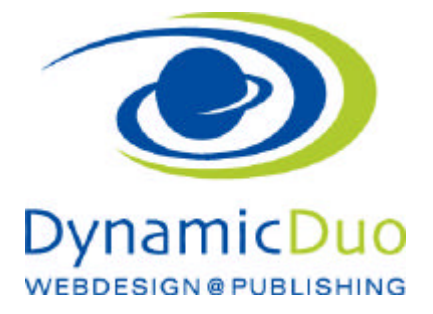

# **Phoca Gallery**

Bilder über Frontend aufladen.

Die Bilder werden automatisch in verschieden Grössen gespeichert, so dass ein grosse Anzahl von Bildern gezeigt werden kann OHNE dass eine lange Ladezeit entsteht.

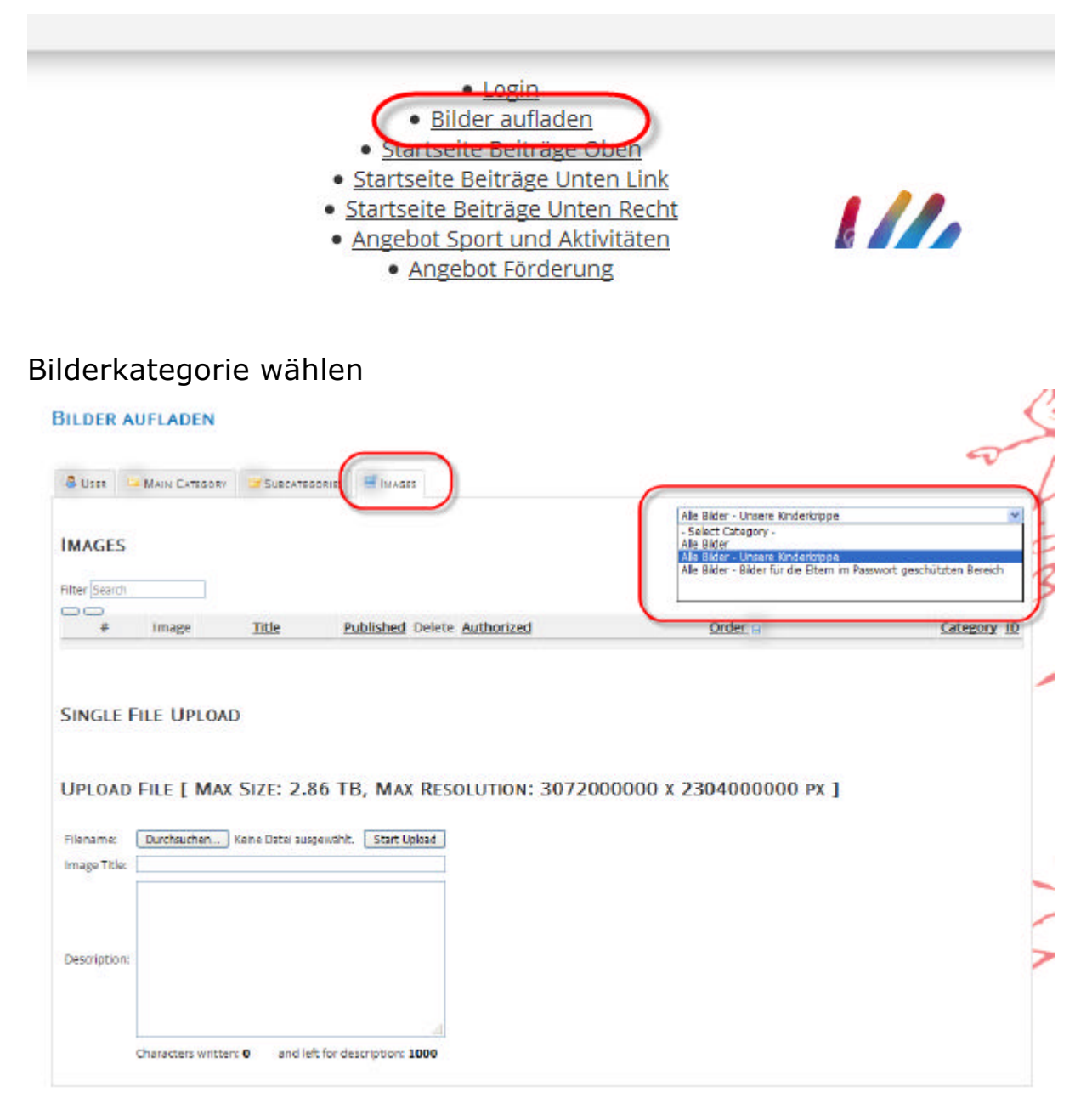

?? Im Register Bilder die Kategorie auswählen

### Neue Bilder hochladen

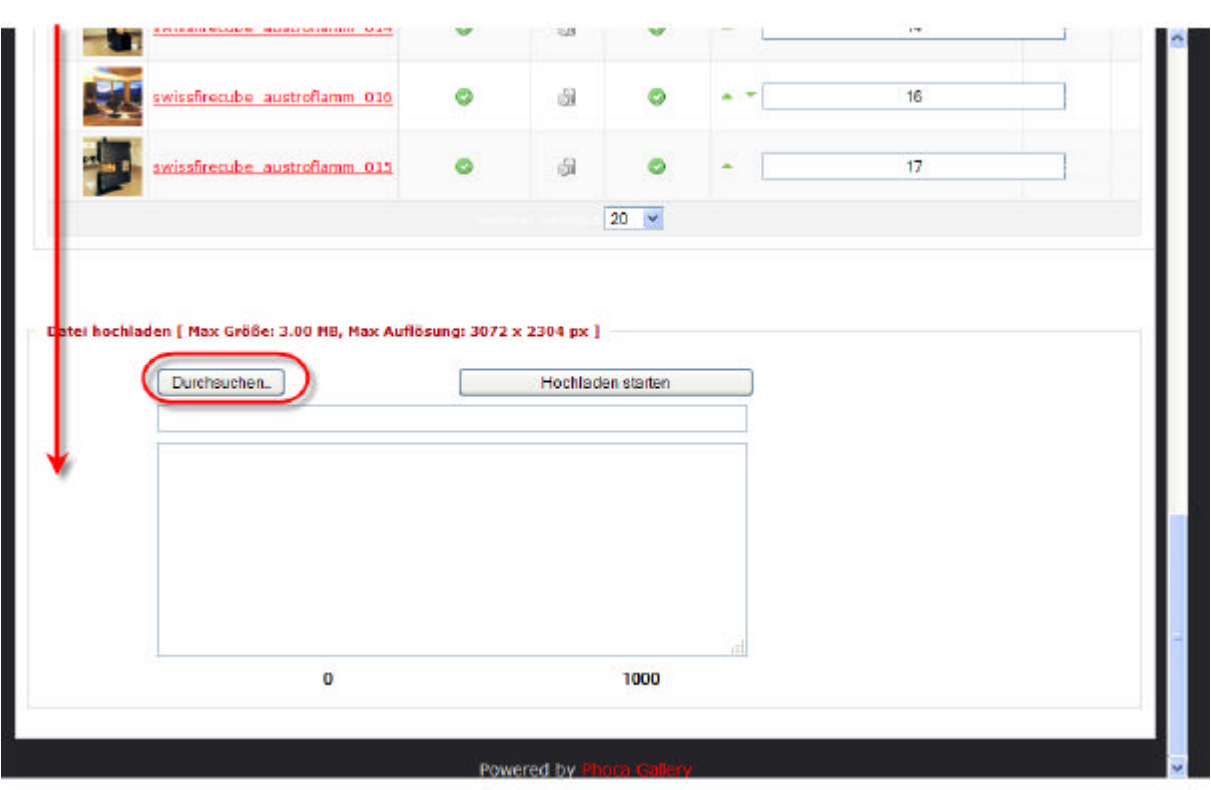

?? nach unten scrollen und auf Schlaltgläche Durchsuchen klicken

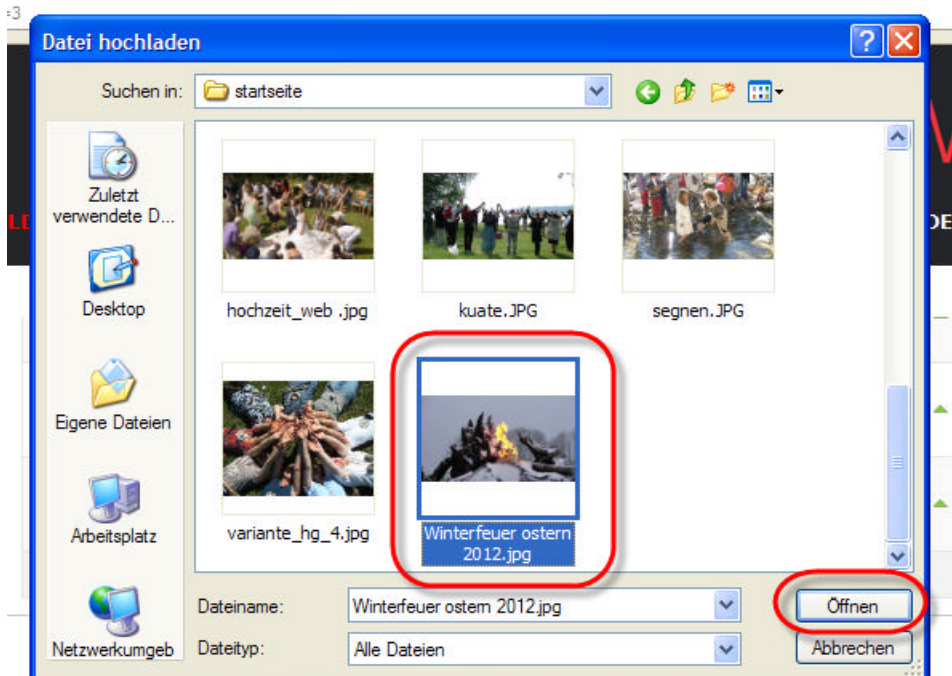

?? Bild markieren und mit Schaltfläche öffnen Bestätigen

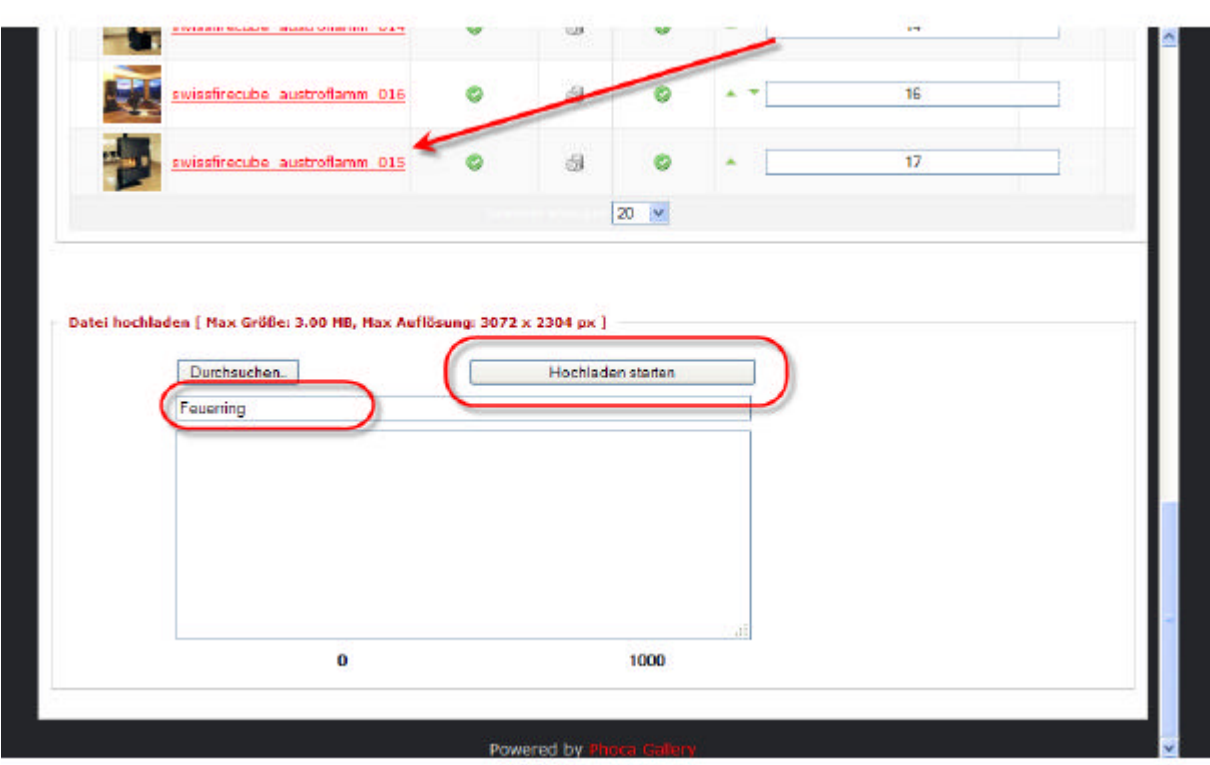

?? Bild Titel einsetzten und auf Schaltfläche Hochladen starten klicken ACHTUNG maximale Bildergrösse beachtenj

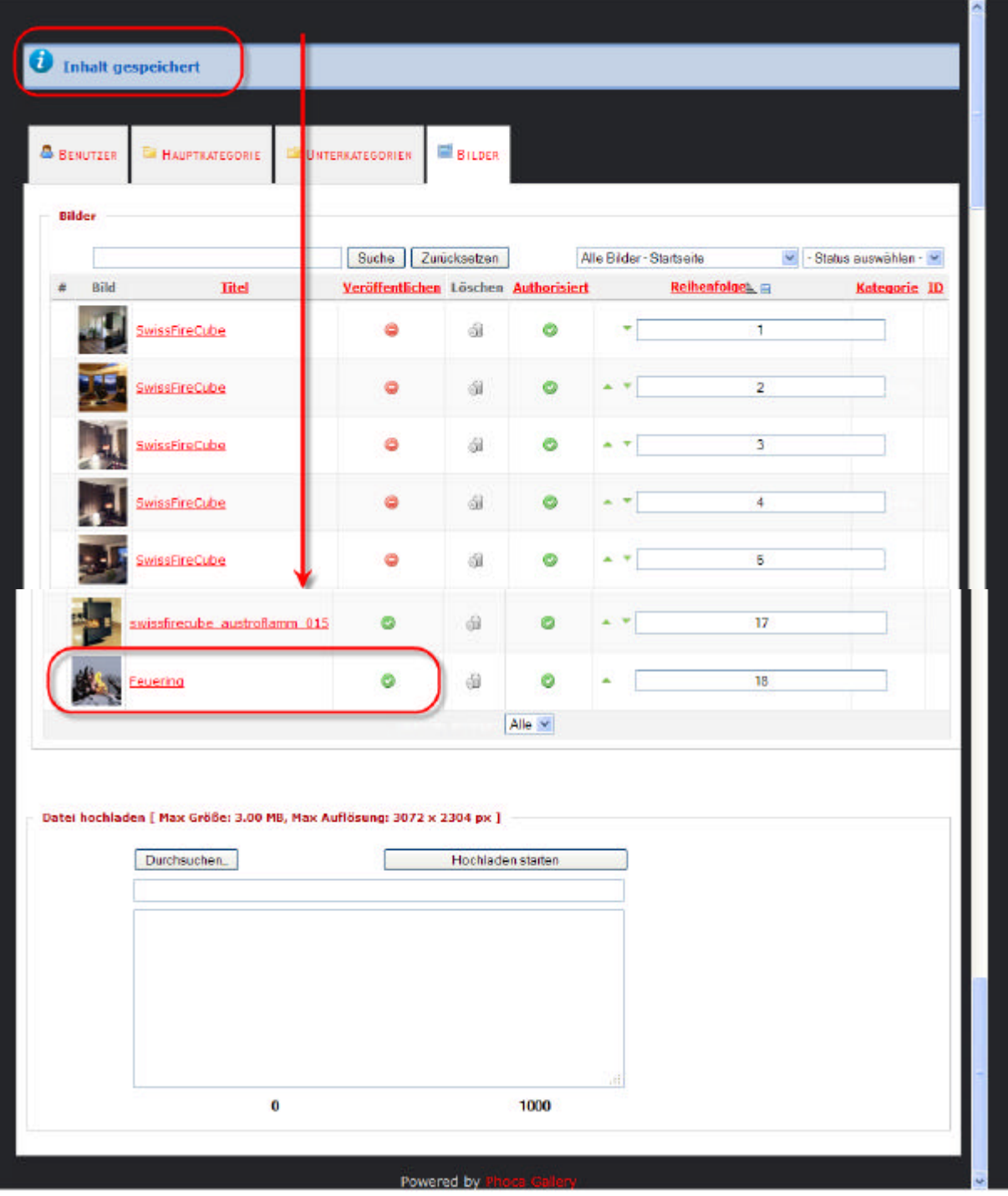

#### ?? Das Bild ist nun gespeichert und auf der Webseite sichtbar

## Bilder veröffentlichen

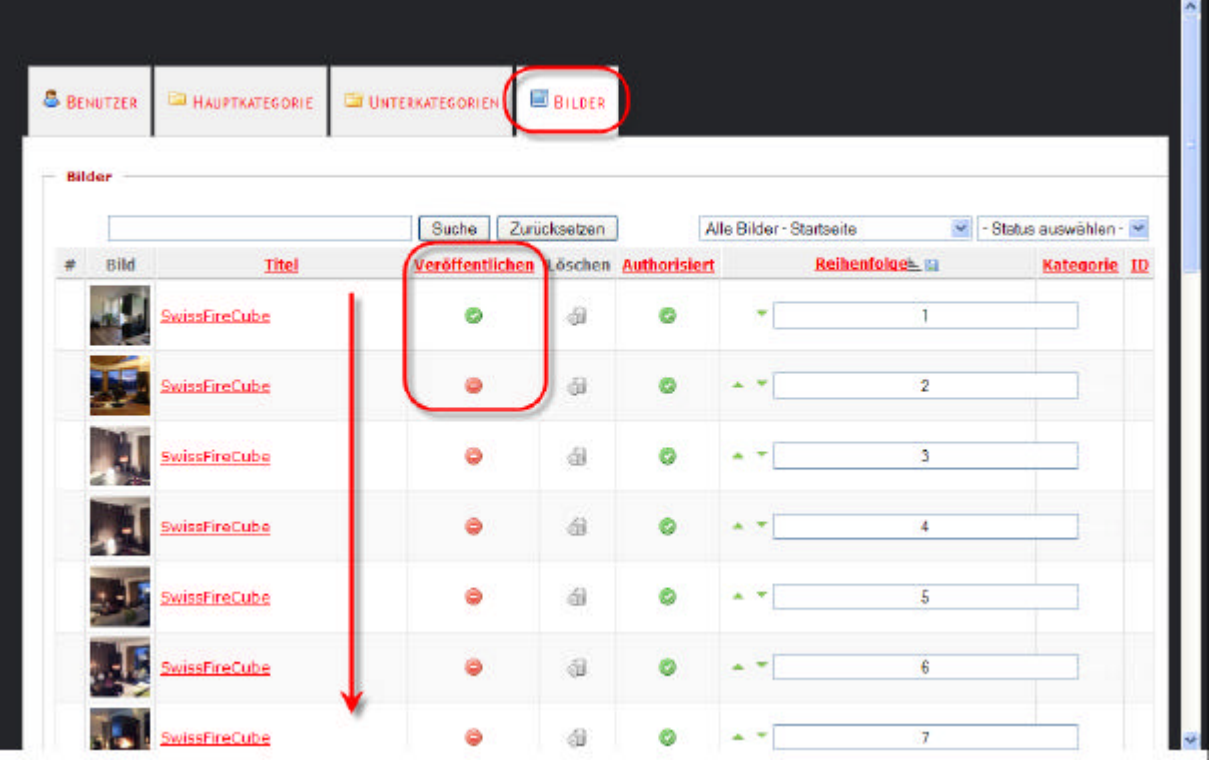

- ?? Register Bilder wählen
- ?? auf Symbol veröffentlichen klicken grün & veröffentlicht

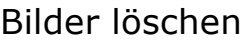

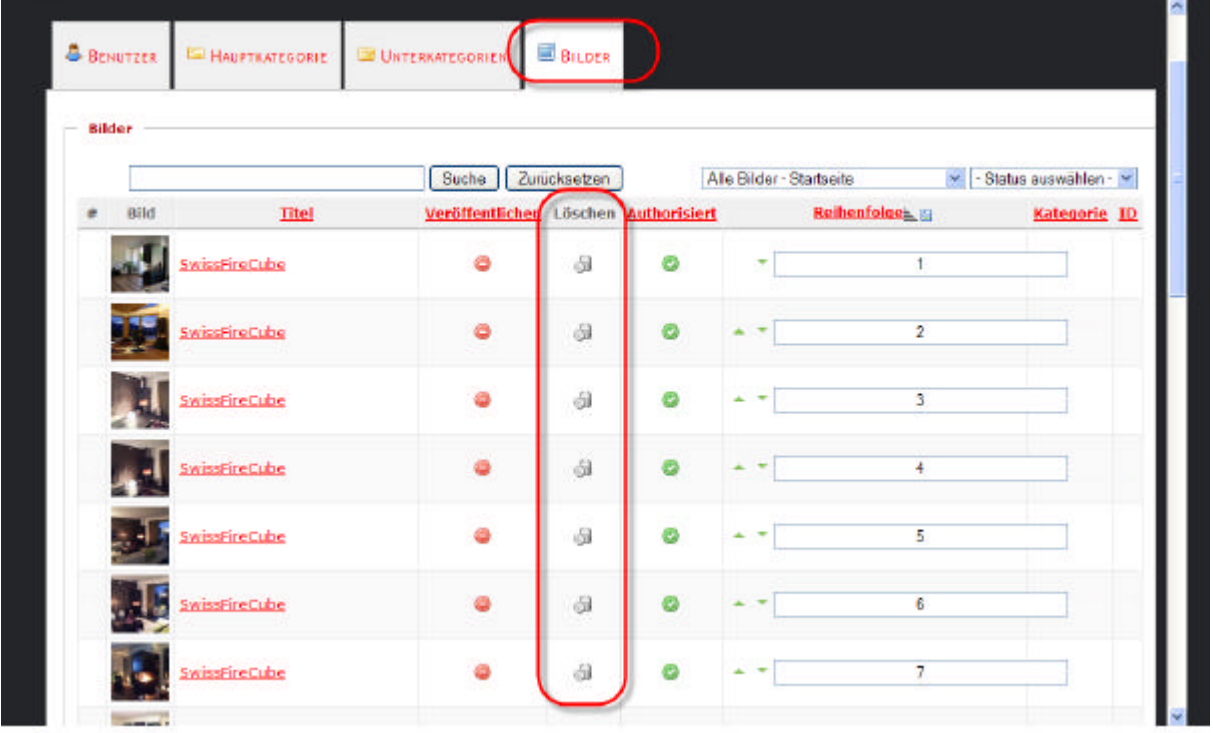

#### ?? auf Symbol löschen klicken

dynamic-duo webdesign@publishing | alte Landstrasse 1 | 8707 Uetikon am See | Tel: 044 / 920 58 77 | E-Mail info@dynamic-duo.ch

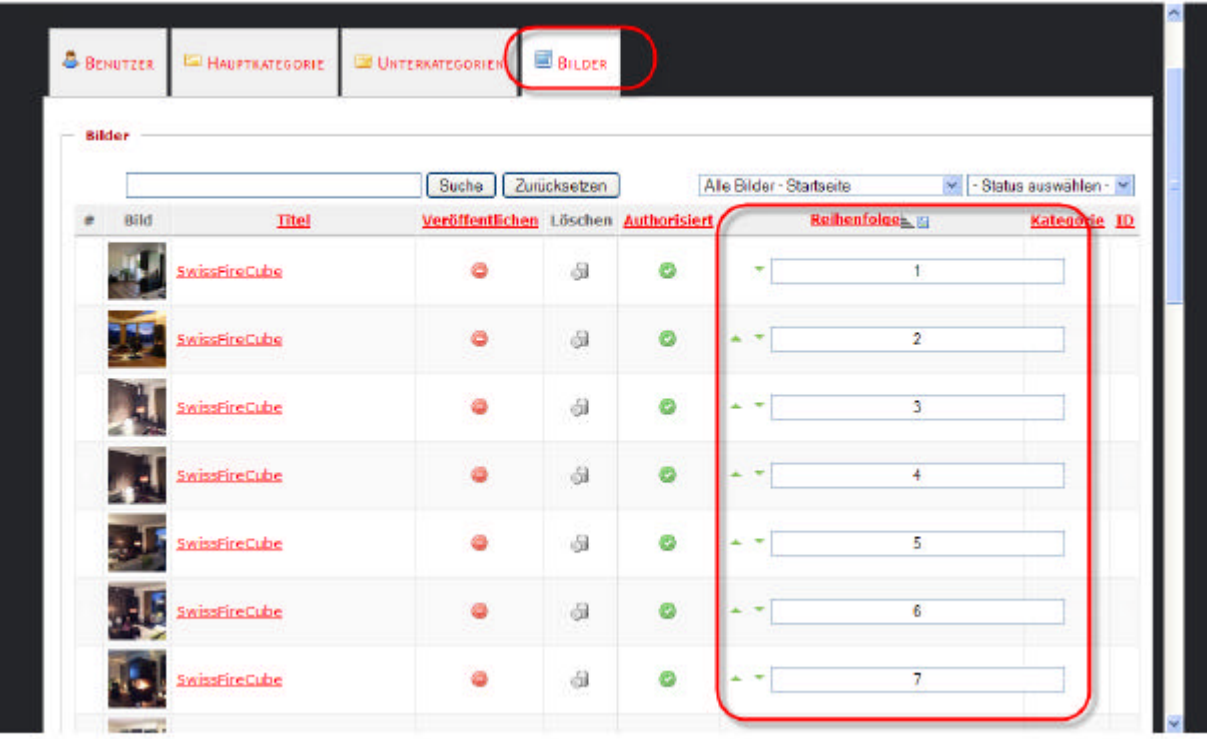

?? Reinefolge der Anzeige festlegen